# Using tcpdump tool to capture packets From 88W8987 WIFI

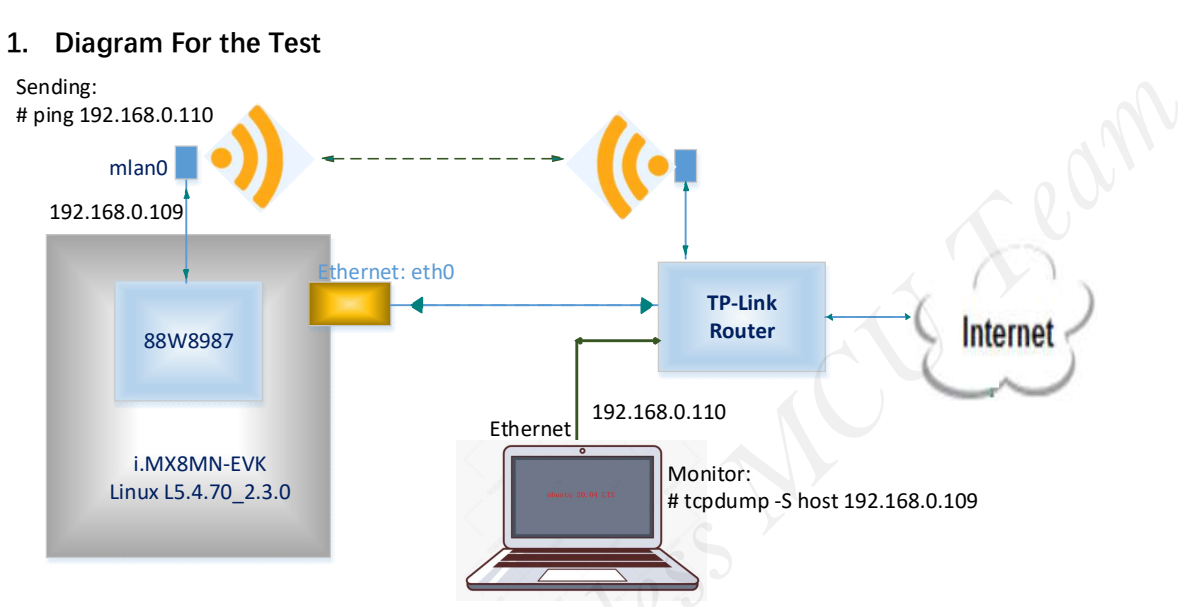

## Using mlan0 for the test

## 2. Beginning to Test

## (1) Starting i.MX8MN-EVK board

Loading Linux driver for 88W8987

root@imx8mnevk:~# modprobe moal mod\_para=nxp/wifi\_mod\_para.conf Configuring Access Point: root@imx8mnevk:~# wpa\_passphrase SSID SSID\_PASSWD >> /etc/wpa\_supplicant.conf Starting to connect Access Point: root@imx8mnevk:~# wpa\_supplicant -d -B -i mlan0 -c /etc/wpa\_supplicant.conf -Dnl80211 Getting IP address from AP: root@imx8mnevk:~# udpcpc -i mlan0 root@imx8mnevk:~# ifconfig …… mlan0 Link encap:Ethernet HWaddr 20:4e:f6:20:98:f1 inet addr:192.168.0.109 Bcast:192.168.0.255 Mask:255.255.255.0 UP BROADCAST RUNNING MULTICAST DYNAMIC MTU:1500 Metric:1 RX packets:5165 errors:0 dropped:0 overruns:0 frame:0 TX packets:1163 errors:0 dropped:0 overruns:0 carrier:0 collisions:0 txqueuelen:1000 RX bytes:789898 (771.3 KiB) TX bytes:102923 (100.5 KiB) *NH* Case and the state of the state of the state of the state of the state of the state of the state of the state of the state of the state of the state of the state of the state of the state of the state of the state o **board**<br> **r** 88W8987<br>
dprobe moal mod\_para=nxp/wifi\_mod\_par<br> **gradies Sup** SSID\_PASSWD >> /etc/wpa\_supplic<br>
ti:<br> **gradient** -d -B -i mlan0 -c /etc/wpa\_supplic<br>
pcpc -i mlan0

(2) Starting Ubunt 20.04 LTS

……

Running tcpdump command:

weidong@ubuntu:~/Desktop\$ sudo tcpdump -S host 192.168.0.109

(3) Running ping command on i.MX8MN-EVK board root@imx8mnevk:~# ping 192.168.0.110

[note]

Test it for 10 minutes.

## (4) Monitoring logs on ubuntu 20.04 platfform

weidong@ubuntu:~/Desktop\$ sudo tcpdump -S host 192.168.0.109 tcpdump: verbose output suppressed, use -v or -vv for full protocol decode listening on ens33, link-type EN10MB (Ethernet), capture size 262144 bytes 18:39:00.075413 IP 192.168.0.109 > 224.0.0.251: igmp v2 report 224.0.0.251 18:39:05.195960 IP 192.168.0.109 > 224.0.0.252: igmp v2 report 224.0.0.252 18:39:22.130758 IP 192.168.0.109 > ubuntu: ICMP echo request, id 3, seq 1, length 64 18:39:22.130837 IP ubuntu > 192.168.0.109: ICMP echo reply, id 3, seq 1, length 64 18:39:23.231313 IP 192.168.0.109 > ubuntu: ICMP echo request, id 3, seq 2, length 64 18:39:23.231367 IP ubuntu > 192.168.0.109: ICMP echo reply, id 3, seq 2, length 64 18:39:24.133340 IP 192.168.0.109 > ubuntu: ICMP echo request, id 3, seq 3, length 64 18:39:24.133408 IP ubuntu > 192.168.0.109: ICMP echo reply, id 3, seq 3, length 64 18:39:25.134183 IP 192.168.0.109 > ubuntu: ICMP echo request, id 3, seq 4, length 64 18:39:25.134239 IP ubuntu > 192.168.0.109: ICMP echo reply, id 3, seq 4, length 64 18:39:26.135488 IP 192.168.0.109 > ubuntu: ICMP echo request, id 3, seq 5, length 64 18:39:26.135556 IP ubuntu > 192.168.0.109: ICMP echo reply, id 3, seq 5, length 64 18:39:27.137168 IP 192.168.0.109 > ubuntu: ICMP echo request, id 3, seq 6, length 64 18:39:27.137188 IP ubuntu > 192.168.0.109: ICMP echo reply, id 3, seq 6, length 64 18:39:27.211350 ARP, Request who-has ubuntu tell 192.168.0.109, length 46 18:39:27.211373 ARP, Reply ubuntu is-at 00:0c:29:a9:84:0d (oui Unknown), length 28 18:39:27.294248 ARP, Request who-has 192.168.0.109 tell ubuntu, length 28 18:39:27.295832 ARP, Reply 192.168.0.109 is-at 20:4e:f6:20:98:f1 (oui Unknown), length 46 (4) Monitoring logs on ubuntu 20.04 platfform<br>
weidong abuntu:-/Destatop Saiot opolone - Shost 192.168.0.108<br>
updang: weidong abuntu:-/Destatop Saiot opolone - Shost 192.168.0.108<br>
updang: various and use a various fermin *Wereria 1009* > ubuntu: ICMP echo request, id 3, set <br> *Wereria Sunntu: ICMP* echo reply, id 3, sec<br> *Wereria Supper Completion* 3, sec<br> *Wereria Supper Completion*<br> *Wereria Supper Completion*<br> *Wereria Supper Completion* 

18:39:28.139122 IP 192.168.0.109 > ubuntu: ICMP echo request, id 3, seq 7, length 64 18:39:28.139191 IP ubuntu > 192.168.0.109: ICMP echo reply, id 3, seq 7, length 64 18:39:29.140054 IP 192.168.0.109 > ubuntu: ICMP echo request, id 3, seq 8, length 64 18:39:29.140138 IP ubuntu > 192.168.0.109: ICMP echo reply, id 3, seq 8, length 64 18:39:30.142009 IP 192.168.0.109 > ubuntu: ICMP echo request, id 3, seq 9, length 64 18:39:30.142122 IP ubuntu > 192.168.0.109: ICMP echo reply, id 3, seq 9, length 64 18:39:31.144469 IP 192.168.0.109 > ubuntu: ICMP echo request, id 3, seq 10, length 64 18:39:31.144523 IP ubuntu > 192.168.0.109: ICMP echo reply, id 3, seq 10, length 64 18:39:32.145955 IP 192.168.0.109 > ubuntu: ICMP echo request, id 3, seq 11, length 64 18:39:32.146042 IP ubuntu > 192.168.0.109: ICMP echo reply, id 3, seq 11, length 64 ……

1406 packets captured 1406 packets received by filter 0 packets dropped by kernel

### (5) Logs on i.mx8mn-evk board

### root@imx8mnevk:~# ping 192.168.0.110 ……

```
64 bytes from 192.168.0.110: icmp_seq=632 ttl=64 time=2.48 ms 
                   64 bytes from 192.168.0.110: icmp_seq=633 ttl=64 time=2.29 ms 
                   64 bytes from 192.168.0.110: icmp_seq=634 ttl=64 time=2.00 ms 
                   64 bytes from 192.168.0.110: icmp_seq=635 ttl=64 time=2.04 ms 
                   64 bytes from 192.168.0.110: icmp_seq=636 ttl=64 time=2.27 ms 
                   64 bytes from 192.168.0.110: icmp_seq=637 ttl=64 time=2.63 ms 
                   64 bytes from 192.168.0.110: icmp_seq=638 ttl=64 time=3.30 ms 
                   64 bytes from 192.168.0.110: icmp_seq=639 ttl=64 time=1.46 ms 
                   64 bytes from 192.168.0.110: icmp_seq=640 ttl=64 time=1.31 ms 
                   64 bytes from 192.168.0.110: icmp_seq=641 ttl=64 time=1.56 ms 
                   64 bytes from 192.168.0.110: icmp_seq=642 ttl=64 time=2.58 ms 
                   64 bytes from 192.168.0.110: icmp_seq=643 ttl=64 time=1.64 ms 
                   64 bytes from 192.168.0.110: icmp_seq=644 ttl=64 time=2.30 ms 
                   64 bytes from 192.168.0.110: icmp_seq=645 ttl=64 time=2.54 ms 
                   64 bytes from 192.168.0.110: icmp_seq=646 ttl=64 time=2.87 ms 
                   64 bytes from 192.168.0.110: icmp_seq=647 ttl=64 time=2.26 ms 
                   64 bytes from 192.168.0.110: icmp_seq=648 ttl=64 time=2.50 ms 
                   64 bytes from 192.168.0.110: icmp_seq=649 ttl=64 time=2.51 ms 
                   64 bytes from 192.168.0.110: icmp_seq=650 ttl=64 time=2.37 ms 
                   64 bytes from 192.168.0.110: icmp_seq=651 ttl=64 time=2.33 ms 
                   64 bytes from 192.168.0.110: icmp_seq=652 ttl=64 time=2.60 ms 
                   64 bytes from 192.168.0.110: icmp_seq=653 ttl=64 time=2.42 ms 
                   64 bytes from 192.168.0.110: icmp_seq=654 ttl=64 time=2.55 ms 
                   64 bytes from 192.168.0.110: icmp_seq=655 ttl=64 time=2.49 ms 
                   64 bytes from 192.168.0.110: icmp_seq=656 ttl=64 time=2.32 ms 
                   64 bytes from 192.168.0.110: icmp_seq=657 ttl=64 time=1.60 ms 
                   64 bytes from 192.168.0.110: icmp_seq=658 ttl=64 time=5.50 ms 
                   64 bytes from 192.168.0.110: icmp_seq=659 ttl=64 time=2.27 ms 
                   64 bytes from 192.168.0.110: icmp_seq=660 ttl=64 time=2.63 ms 
                   64 bytes from 192.168.0.110: icmp_seq=661 ttl=64 time=1.61 ms 
                   64 bytes from 192.168.0.110: icmp_seq=662 ttl=64 time=1.99 ms 
                   64 bytes from 192.168.0.110: icmp_seq=663 ttl=64 time=2.13 ms 
                   \wedgeC
64 bytes from 192.168.0.110: icmn<sub>2</sub>.eq=682 ttl=64 tme=2.48 ms<br>64 bytes from 192.188.0.110: icmn<sub>2</sub>.eq=682 ttl=64 tme=2.02 ms<br>64 bytes from 192.186.0.110: icmn<sub>2</sub>.eq=683 ttl=64 tme=2.02 ms<br>64 bytes from 192.186.0.110: icm
                                                  Weigned 144 to 14 the 2.50 m3<br>
2: icmp_seq=645 ttl=64 time=2.54 ms<br>
2: icmp_seq=646 ttl=64 time=2.87 ms<br>
2: icmp_seq=647 ttl=64 time=2.26 ms<br>
2: icmp_seq=648 ttl=64 time=2.50 ms<br>
2: icmp_seq=649 ttl=64 time=2.51 ms<br>
2: i
```
--- 192.168.0.110 ping statistics ---

663 packets transmitted, 663 received, 0% packet loss, time 662989ms rtt min/avg/max/mdev = 1.085/2.632/102.332/4.504 ms

- 3. Changing tcpdump parameter and continue to test
- $\bullet$  On ubuntu 20.04 LTS

weidong@ubuntu:~/Desktop\$ sudo tcpdump -i any udp host 192.168.0.109 -xx -tt

On i.MX8MN-EVK

root@imx8mnevk:~# ping 192.168.0.110

Then logs on ubuntu 20.04 LTS

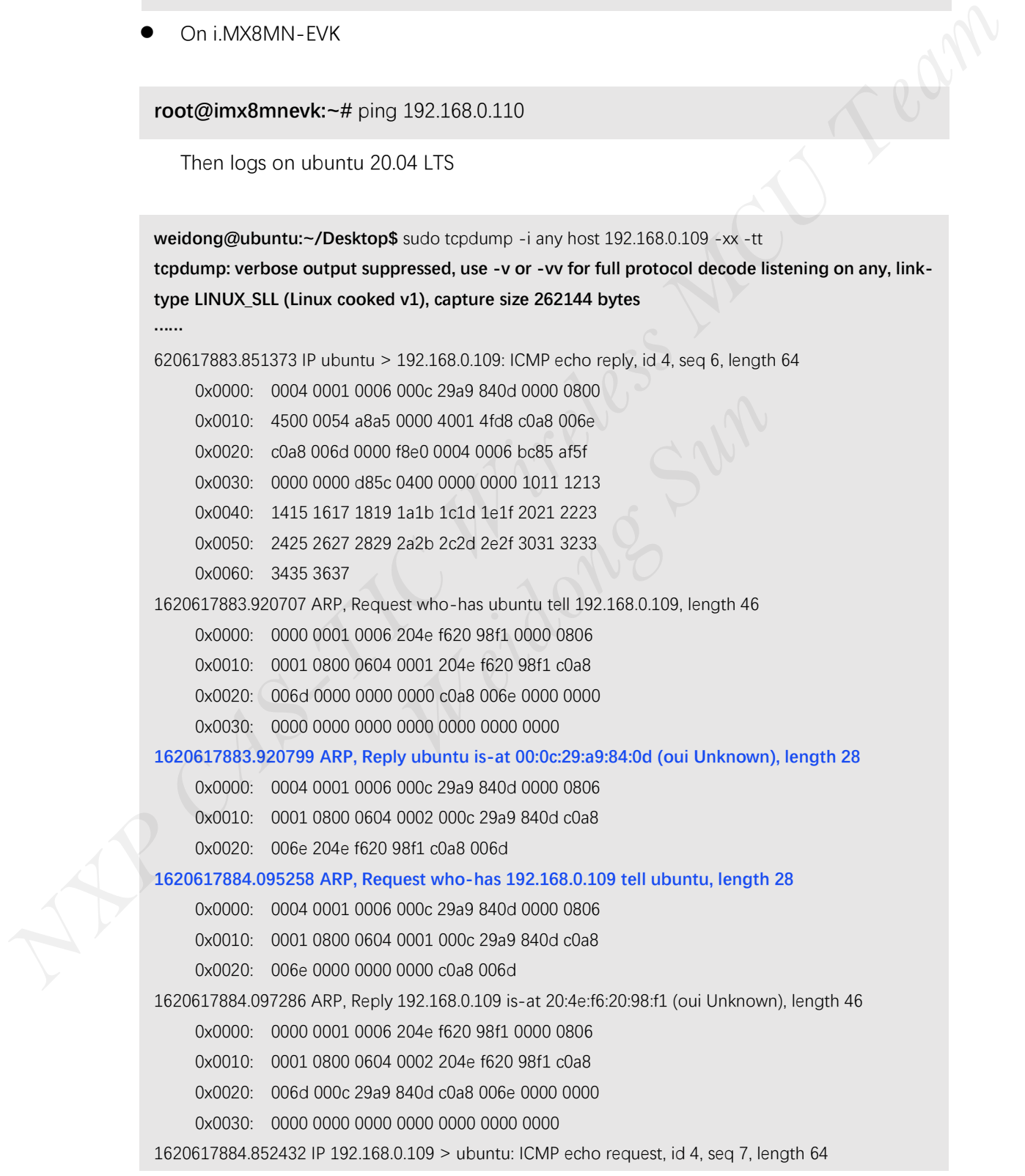

# Using Ethernet On i.MX8MN-EVK Board To Test

## 1. Enabling eth0 and disabling mlan0

root@imx8mnevk:~# ifconfig eth0 up [12469.258247] Atheros 8031 ethernet 30be0000.ethernet-1:00: attached PHY driver [Atheros 8031 ethernet] (mii\_bus:phy\_addr=30be0000.ethernet-1:00, irq=POLL) root@imx8mnevk:~# [12471.325293] fec 30be0000.ethernet eth0: Link is Up - 1Gbps/Full - flow control rx/tx [12471.333093] IPv6: ADDRCONF(NETDEV\_CHANGE): eth0: link becomes ready root@imx8mnevk:~# ifconfig eth0 Link encap:Ethernet HWaddr 00:04:9f:06:da:96 inet addr:192.168.0.112 Bcast:192.168.0.255 Mask:255.255.255.0 inet6 addr: fe80::204:9fff:fe06:da96/64 Scope:Link UP BROADCAST RUNNING MULTICAST DYNAMIC MTU:1500 Metric:1 RX packets:374 errors:0 dropped:0 overruns:0 frame:0 TX packets:130 errors:0 dropped:0 overruns:0 carrier:0 collisions:0 txqueuelen:1000 RX bytes:48605 (47.4 KiB) TX bytes:17745 (17.3 KiB) root@imx8mnevk:~# ifconfig mlan0 down [12653.222980] wlan: Received disassociation request on mlan0, reason: 3 [12653.229455] wlan: REASON: (Deauth) Sending STA is leaving (or has left) IBSS or ESS  $1246.2522467$  Akters 6803 ethnetes 3033 ethnetes 3033 ethnetes 3033 ethns of the state and the state of the state and the state of the state of the state of the state of the state of the state of the state of the state o 4 KiB) TX bytes:17745 (17.3 KiB)<br> **Manume Supper Supper Supper Supper Supper Supper Supper Supper Supper Supper Supper Supper Supper Supper Supper Supper Supper Supper Supper Supper Supper Supper Supper Supper Supper Suppe** 

2. Run tcpdump command on ubuntu 20.04 LTS

weidong@ubuntu:~/Desktop\$ sudo tcpdump -i any udp host 192.168.0.109 -xx -tt

## 3. Run ping command on i.MX8MN-EVK

……<br>。

root@imx8mnevk:~# ping 192.168.0.110 PING 192.168.0.110 (192.168.0.110) 56(84) bytes of data.

64 bytes from 192.168.0.110: icmp\_seq=15 ttl=64 time=3.01 ms 64 bytes from 192.168.0.110: icmp\_seq=16 ttl=64 time=1.89 ms 64 bytes from 192.168.0.110: icmp\_seq=17 ttl=64 time=3.75 ms 64 bytes from 192.168.0.110: icmp\_seq=18 ttl=64 time=2.79 ms 64 bytes from 192.168.0.110: icmp\_seq=19 ttl=64 time=1.71 ms  $\wedge$ C

--- 192.168.0.110 ping statistics ---

19 packets transmitted, 19 received, 0% packet loss, time 18029ms rtt min/avg/max/mdev = 1.711/2.711/4.929/0.764 m

### Logs on ubuntu 20.04

weidong@ubuntu:~/Desktop\$ sudo tcpdump -i any host 192.168.0.112 -xx -tt tcpdump: verbose output suppressed, use -v or -vv for full protocol decode listening on any, link-type LINUX\_SLL (Linux cooked v1), capture size 262144 bytes 1620621372.138687 ARP, Request who-has ubuntu tell 192.168.0.112, length 46 0x0000: 0001 0001 0006 0004 9f06 da96 0000 0806 0x0010: 0001 0800 0604 0001 0004 9f06 da96 c0a8 0x0020: 0070 0000 0000 0000 c0a8 006e 0000 0000 0x0030: 0000 0000 0000 0000 0000 0000 0000 1620621372.138731 ARP, Reply ubuntu is-at 00:0c:29:a9:84:0d (oui Unknown), length 28 0x0000: 0004 0001 0006 000c 29a9 840d 0000 0806 0x0010: 0001 0800 0604 0002 000c 29a9 840d c0a8 0x0020: 006e 0004 9f06 da96 c0a8 0070 1620621372.140191 IP 192.168.0.112 > ubuntu: ICMP echo request, id 8, seq 1, length 64 0x0000: 0000 0001 0006 0004 9f06 da96 0000 0800 0x0010: 4500 0054 3552 4000 4001 8328 c0a8 0070 0x0020: c0a8 006e 0800 7fa7 0008 0001 5c93 af5f 0x0030: 0000 0000 a689 0700 0000 0000 1011 1213 0x0040: 1415 1617 1819 1a1b 1c1d 1e1f 2021 2223 0x0050: 2425 2627 2829 2a2b 2c2d 2e2f 3031 3233 0x0060: 3435 3637 1620621372.140201 IP ubuntu > 192.168.0.112: ICMP echo reply, id 8, seq 1, length 64 0x0000: 0004 0001 0006 000c 29a9 840d 0000 0800 0x0010: 4500 0054 fbe5 0000 4001 fc94 c0a8 006e 0x0020: c0a8 0070 0000 87a7 0008 0001 5c93 af5f 0x0030: 0000 0000 a689 0700 0000 0000 1011 1213 0x0040: 1415 1617 1819 1a1b 1c1d 1e1f 2021 2223 0x0050: 2425 2627 2829 2a2b 2c2d 2e2f 3031 3233 0x0060: 3435 3637 1620621373.140587 IP 192.168.0.112 > ubuntu: ICMP echo request, id 8, seq 2, length 64 0x0000: 0000 0001 0006 0004 9f06 da96 0000 0800 0x0010: 4500 0054 35c6 4000 4001 82b4 c0a8 0070 0x0020: c0a8 006e 0800 34a1 0008 0002 5d93 af5f 0x0030: 0000 0000 f08e 0700 0000 0000 1011 1213 0x0040: 1415 1617 1819 1a1b 1c1d 1e1f 2021 2223 0x0050: 2425 2627 2829 2a2b 2c2d 2e2f 3031 3233 0x0060: 3435 3637 1620621373.140694 IP ubuntu > 192.168.0.112: ICMP echo reply, id 8, seq 2, length 64 0x0000: 0004 0001 0006 000c 29a9 840d 0000 0800 0x0010: 4500 0054 fc4c 0000 4001 fc2d c0a8 006e 0x0020: c0a8 0070 0000 3ca1 0008 0002 5d93 af5f 0x0030: 0000 0000 f08e 0700 0000 0000 1011 1213 0x0040: 1415 1617 1819 1a1b 1c1d 1e1f 2021 2223 0x0050: 2425 2627 2829 2a2b 2c2d 2e2f 3031 3233 0x0060: 3435 3637 ……  $\wedge$ C 43 packets captured 43 packets received by filter 0 packets dropped by kernel weidong@ubuntu:~/Desktop\$ **Northern criterion** (and the social wine of each contained and the social method (and Universe), i.e. 50 (and 2) and 2) and 2) and 2) and 2) and 2) and 2) and 2) and 2) and 2) and 2) and 2) and 2) and 2) and 2) and 2) 152:100:0:112:10010 0000 0800<br>
0000 29a9 840d 0000 0800<br>
0000 4001 fc94 c0a8 006e<br>
87a7 0008 0001 5c93 af5f<br>
0700 0000 0000 1011 1213<br>
1a1b 1c1d 1e1f 2021 2223<br>
2a2b 2c2d 2e2f 3031 3233<br>
0.112 > ubuntu: ICMP echo request,

### [Summary]

Whether it is using mlan0 or ethernet to test and capture data packets, there will always be a similar log on the host side:

### 1620621372.138731 ARP, Reply ubuntu is-at 00:0c:29:a9:84:0d (oui Unknown), length 28

The log is related to the linux routing and ARP mechanism, it is not an error. It's not a wireless network error.

From the above test, you can find the summary given at the end of the command:

-------- 43 packets captured 43 packets received by filter 0 packets dropped by kernel ------ and ---------- --- 192.168.0.110 ping statistics --- 19 packets transmitted, 19 received, 0% packet loss, time 18029ms rtt min/avg/max/mdev = 1.711/2.711/4.929/0.764 ms -------- The logis related to the linux routing and ARP mechanism, it is not an error. It's not<br> *NXP CAS-TIC WIRE AN* CAS-TIC MEAN THE CASE THE CASE THE CASE THE CASE THE CASE THE CASE THE CASE THE CASE OF DRAGERS displaced<br>
4.3 p 711/2.711/4.929/0.764 ms<br>
b errors in the communication.<br>
Weidong March 2010

This shows that there are no errors in the communication.

NXP CAS-TIC wireless MCU team Weidong Sun 05/10/2021